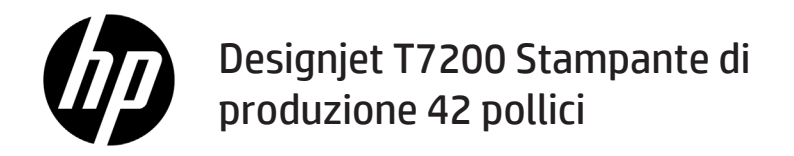

Informazioni preliminari

## **Descrizione**

Il prodotto è una stampante a getto d'inchiostro a colori progettata per la stampa veloce e di alta qualità; è dotata di una risoluzione fino a 2400 x 1200 dpi

- Questa stampante a getto di inchiostro a colori è stata progettata per stampare immagini di alta qualità su carta con larghezza massima di 1067 mm.
- Il prodotto è una stampante a getto d'inchiostro a colori progettata per la stampa veloce e di alta qualità, con una risoluzione di fino a 2400 x 1200 dpi a partire da un input di 1200 x 1200 dpi (utilizzando la risoluzione massima per l'opzione carta fotografica).
- Grazie alla funzione di caricamento simultaneo di due rotoli (tre in alcune configurazioni), i rotoli vengono selezionati rapidamente in modo automatico, consentendo l'esecuzione di lunghi cicli di stampa senza l'intervento dell'utente.
- Un sistema a sei inchiostri con funzionalità di riproduzione precisa e coerente del colore con calibrazione del colore automatica
- Due testine di stampa nere consentono di stampare processi in scala di grigi di eccellente qualità in modo rapido.

### **Altre fonti di informazione**

La guida utente completa e altre informazioni sulla stampante sono disponibili sul sito Web del supporto HP: www. hp.com/go/T7200/support

Nella guida vengono trattati i seguenti argomenti:

- Introduzione alla stampante e al relativo software
- Installazione del software
- Impostazione della stampante
- Gestione della carta
- Gestione delle cartucce di inchiostro e delle testine di stampa
- In fase di stampa
- Gestione dei colori
- Esempi pratici di stampa
- Manutenzione della stampante
- Accessori
- Risoluzione dei problemi relativi alla qualità di stampa
- Risoluzione dei problemi relativi alla carta
- Risoluzione dei problemi relativi alle cartucce di inchiostro e alla testina di stampa
- Risoluzione dei problemi generali della stampante
- Messaggi di errore del pannello frontale
- Assistenza
- Specifiche della stampante
- Scenari di gestione dei processi di stampa

#### **Note legali**

Le informazioni contenute nel presente documento sono soggette a modifica senza preavviso. Le sole garanzie per prodotti e servizi HP sono esposte in modo esplicito nelle allegate dichiarazioni di garanzia. Nulla di quanto qui contenuto potrà essere interpretato come un elemento atto a costituire una garanzia ulteriore. HP declina ogni responsabilità per eventuali omissioni ed errori tecnici o editoriali contenuti nel presente documento.

In alcuni Paesi/alcune regioni, nella confezione viene inclusa una copia stampata della garanzia limitata HP. Se non viene fornita in formato stampato, è possibile richiederne una copia su www.hp.com/go/orderdocuments o scrivendo a uno dei seguenti indirizzi:

Nord America: Hewlett Packard, MS POD, 11311 Chinden Blvd, Boise, ID 83714, USA.

Europa, Medio Oriente, Africa: Hewlett-Packard, POD, Via G. Di Vittorio 9, 20063 Cernusco s/Naviglio (MI), Italia.

Asia, Pacifico: Hewlett-Packard, POD, P.O. Box 200, Alexandra Post Office, Singapore 911507.

#### **Misure di sicurezza**

Le seguenti precauzioni garantiscono l'utilizzo appropriato della stampante e consentono di evitarne il danneggiamento. Adottare sempre queste precauzioni.

- Utilizzare la tensione di alimentazione specificata sulla targhetta. Non sovraccaricare la presa elettrica della stampante collegando più periferiche.
- **Informazioni preliminari 1**
- Accertarsi di collegare la stampante a una presa elettrica dotata di messa a terra. In caso di mancata messa a terra della stampante, potrebbero verificarsi scosse elettriche, incendi e suscettibilità alle interferenze elettromagnetiche.
- Non smontare né riparare la stampante. Per assistenza, rivolgersi al supporto HP. Vedere *Utilizzo della stampante.*
- Utilizzare solo il cavo di alimentazione fornito da HP con la stampante. Non danneggiare, tagliare né riparare il cavo di alimentazione. Un cavo di alimentazione danneggiato può provocare incendi o scosse elettriche. Sostituire il cavo danneggiato con un cavo di alimentazione approvato da HP.
- Non mettere a contatto metalli o liquidi (tranne quelli utilizzati nei kit di pulizia HP) con le parti interne della stampante: tali operazioni potrebbero causare incendi, scosse elettriche o altri gravi pericoli.
- Spegnere la stampante e staccare il cavo di alimentazione dalla presa elettrica nei seguenti casi:
	- Quando si introducono le mani all'interno della stampante
	- In caso di fumo o odori insoliti provenienti dalla stampante
	- Se la stampante produce uno strano rumore durante il normale funzionamento
	- Se un pezzo di metallo o un liquido (diverso da quello utilizzato per la manutenzione e la pulizia ordinarie) entra in contatto con le parti interne della stampante
	- In caso di temporale
	- In caso di interruzione di corrente

#### **Il pannello frontale**

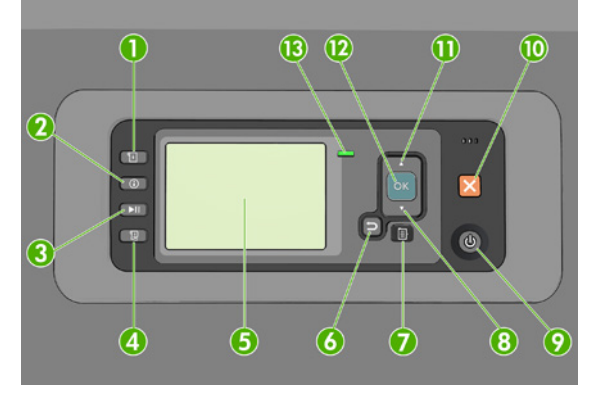

Il pannello frontale è costituito dai componenti seguenti, a partire dai quattro tasti di accesso diretto:

- 1. Attivazione del caricamento del supporto.
- 2. Tasto Visualizza informazioni. Premendo ripetutamente questo tasto, è possibile visualizzare le informazioni sulla carta caricata, sul collegamento fra la stampante e il computer, sui livelli di inchiostro e sullo stato della testina di stampa.
- 3. Il tasto Sospendi stampa mette in pausa la stampa immediatamente. Premere nuovamente il tasto per riavviare la stampa. Il tasto può essere utile, ad esempio, per cambiare o caricare un rotolo.
- 4. Tasto Avanzamento e taglio carta.
- 5. Display del pannello frontale: al suo interno vengono visualizzati i messaggi di errore, gli avvisi e le informazioni sull'utilizzo della stampante.
- 6. Tasto Indietro: per tornare al passaggio precedente di una procedura o interazione. per passare al livello superiore, per lasciare l'opzione del menu o quando viene fornita un'opzione.
- 7. Tasto Menu: premere per tornare al menu principale del display del pannello frontale. Se il menu principale è già attivato, viene visualizzata la schermata dello stato.
- 8. Tasto Giù: per passare a un sottomenu o a una sotto-opzione o per diminuire un valore, ad esempio quando si configura il contrasto del display del pannello frontale o l'indirizzo IP.
- 9. Tasto Alimentazione: per accendere o spegnere la stampante, è dotato anche di un indicatore luminoso che indica lo stato della stampante. Quando l'indicatore luminoso del tasto Alimentazione è spento, la stampante è spenta. Quando l'indicatore luminoso del tasto Alimentazione è di colore verde lampeggiante, la stampante è in fase di

accensione. Quando l'indicatore luminoso del tasto Alimentazione è di colore verde fisso, la stampante è accesa. Quando l'indicatore luminoso del tasto Alimentazione è di colore ambra fisso, la stampante è in standby. Quando l'indicatore luminoso del tasto Alimentazione è di colore ambra lampeggiante, la stampante richiede un intervento.

- 10. Tasto Annulla: per annullare una procedura o interazione.
- 11. Tasto Su: per spostarsi verso l'alto in un menu o in una opzione oppure per aumentare un valore, ad esempio quando si configura il contrasto del display del pannello frontale o l'indirizzo IP.
- 12. Tasto OK: per confermare un'azione durante una procedura o interazione, per accedere a un sottomenu oppure per selezionare un valore quando viene fornita un'opzione. Se viene visualizzata la schermata dello stato, questo tasto consente di visualizzare il menu principale.
- 13. Indicatore luminoso di Stato: indica lo stato della stampante. Quando l'indicatore di stato è di colore verde fisso, la stampante è pronta. Quando il LED è di colore verde lampeggiante, la stampante è occupata. Se è di colore ambra fisso, si è verificato un errore di sistema. Se è di colore ambra lampeggiante, la stampante richiede un intervento.

**Messaggi e codici di errore del pannello frontale**

Se il messaggio di errore visualizzato sul pannello frontale **non** compare nell'elenco seguente e non si è sicuri su come procedere, spegnere e riaccendere la stampante. Se il problema persiste, contattare l'assistenza HP. Vedere*Utilizzo della stampante*.

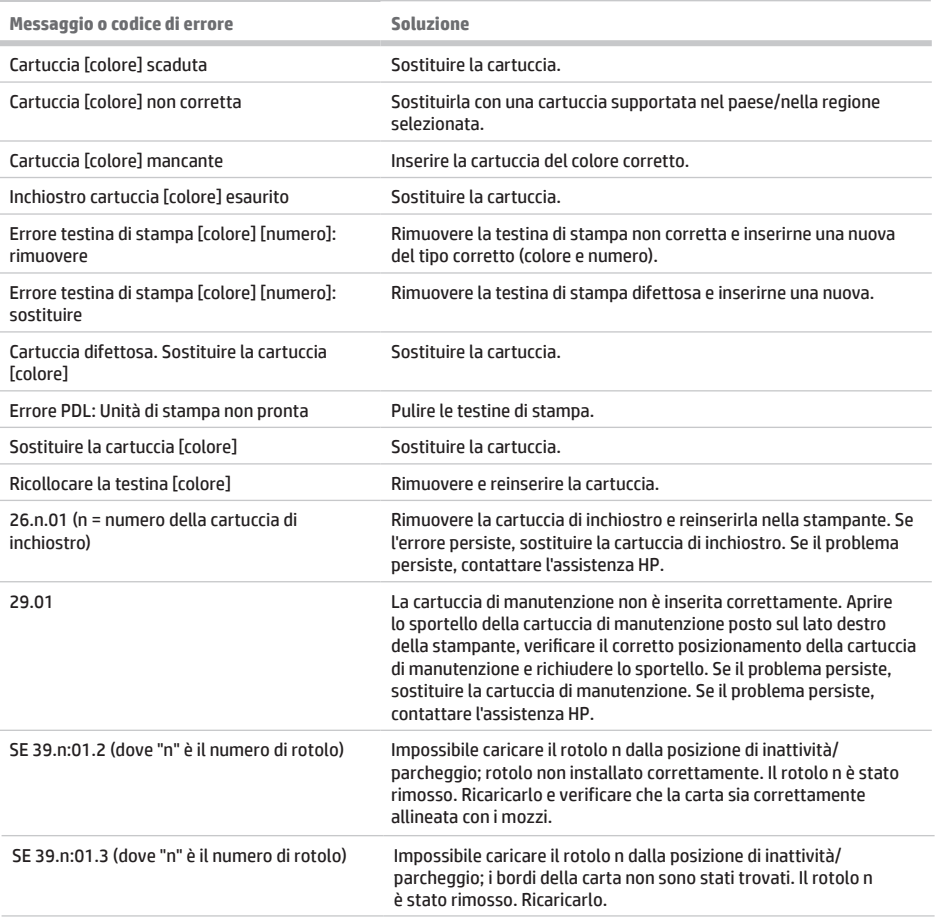

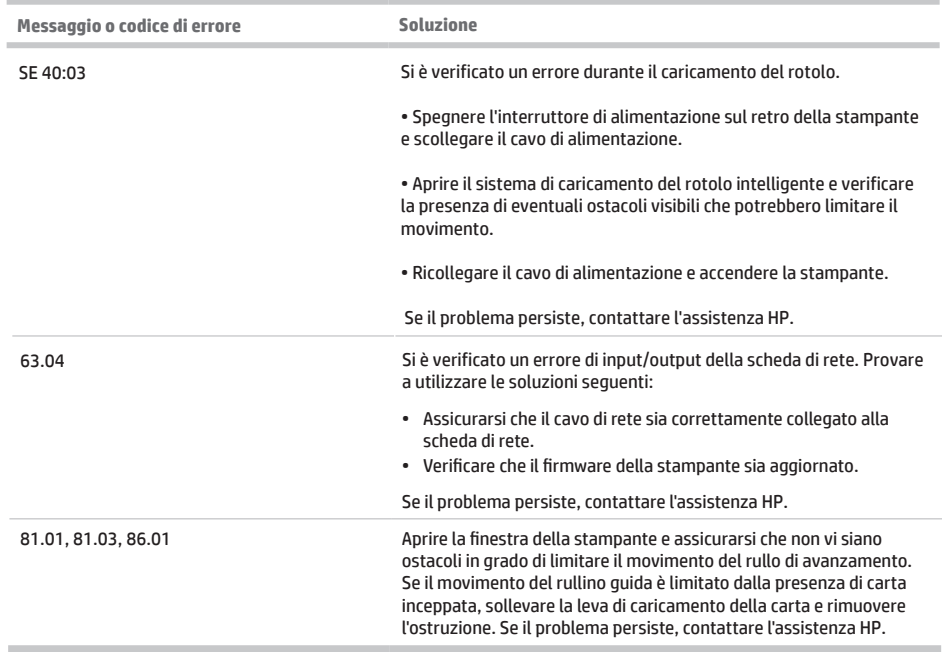

the control of the control of the

# **Specifiche dell'alimentazione**

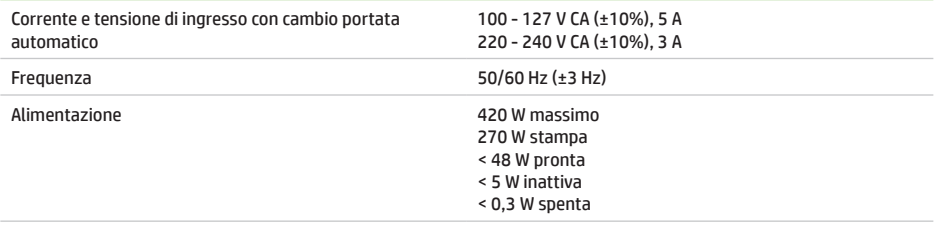